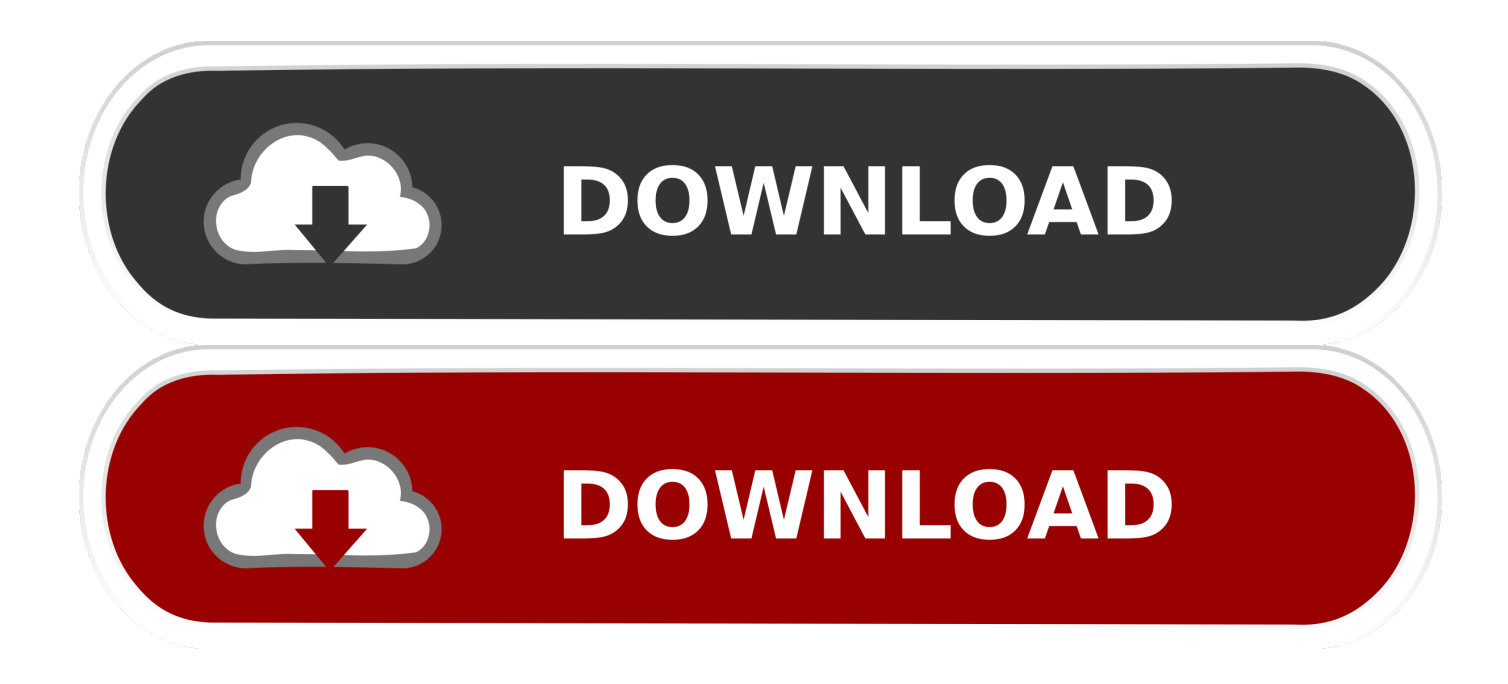

#### [Show Or Hide Desktop Icons Download](https://imgfil.com/1u3atx)

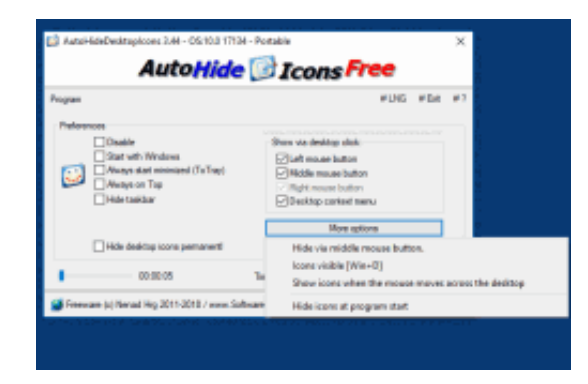

[Show Or Hide Desktop Icons Download](https://imgfil.com/1u3atx)

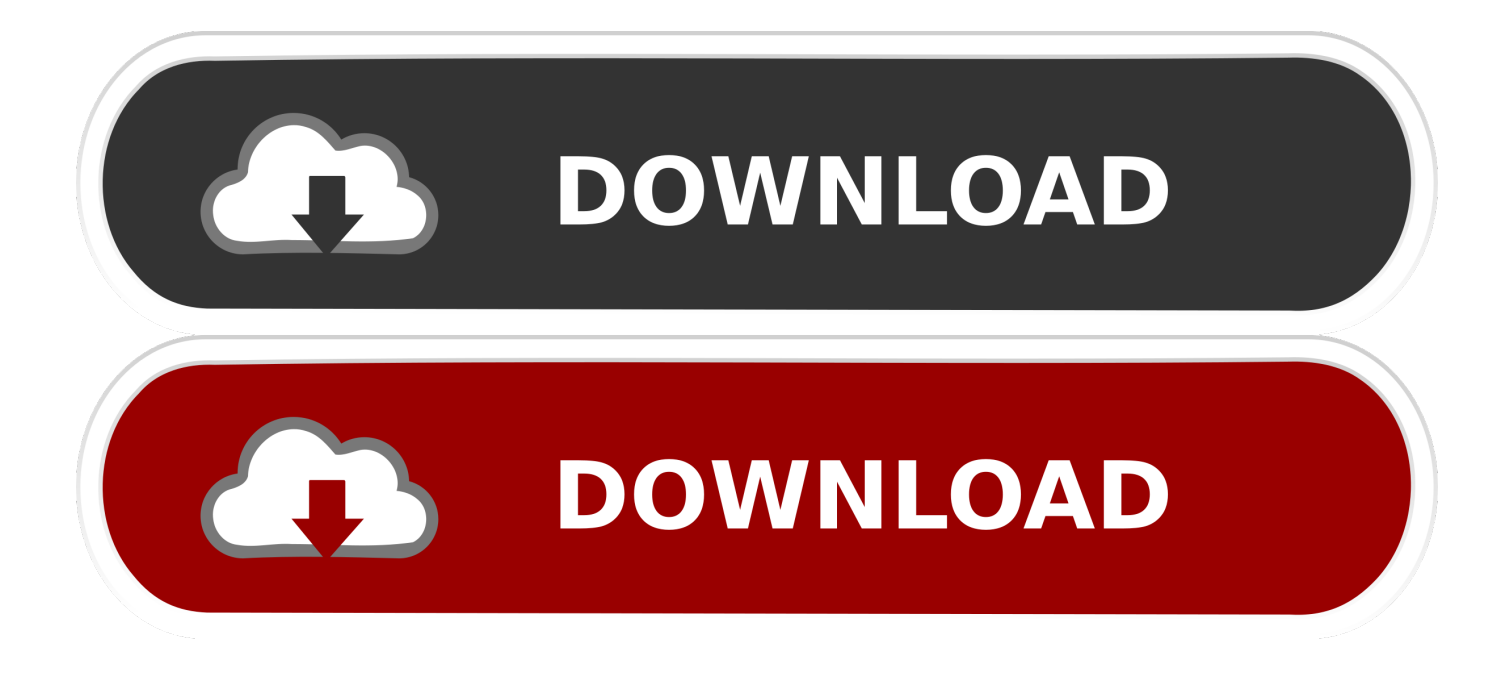

Cooling: Kraken x52 push Hard Drives: Samsung 960 Pro 512Gb, Samsung 850 Pro 512Gb, Samsung 850 Evo 2Tb, Samsung M3 1Tb Ext, WD MyCloud Mirror 6Tb NAS.. Computer Type: PC/Desktop System Manufacturer/Model Number: Self Built OS: Windows 10 Pro 64-bit CPU: Intel i7 6700k 4GHz Motherboard: Asus Maximus VIII Hero Alpha Memory: Corsair vengeance 32Gb@3000MHz Graphics Card: Asus GTX 1070 Strix OC Sound Card: Creative Soundblaster AE5 Monitor(s) Displays: Acer Predator XB271HU 27', iiyama X2783HSU-B3 27' ProLite Screen Resolution: 2560x1440@165Hz, 1920x1080@75Hz Keyboard: Corsair K70 Lux RGB Silent Mouse: Corsair M65 Pro RGB PSU: Corsair RM850i Case: Phanteks Enthoo Evolv Glass Ed.. Internet Speed: 58/12 Mbps Browser: Chrome Stable Antivirus: Windows Defender + Malwarebytes Other Info: Kingston HyperX Cloud Stinger Headset, Samsung Galaxy Tab S 10.

- 1. show hide desktop icons
- 2. show hide desktop icons mac
- 3. show hide desktop icons keyboard shortcut

You can change which icons and notifications appear there This tutorial will show you how to select which icons appear on the taskbar notification area for your account, specific users, or all users in Windows 10.. Aug 31, 2016 Customize the appearance of the Windows desktop by showing, hiding, or resizing icons.. Internet Speed: 58/12 Mbps Browser: Chrome Stable Antivirus: Windows Defender + Malwarebytes Other Info: Kingston HyperX Cloud Stinger Headset, Samsung Galaxy Tab S 10.. 5 Tablet Computer Type: PC/Desktop System Manufacturer/Model Number: Self Built OS: Windows 10 Pro 64-bit CPU: Intel i7 6700k 4GHz Motherboard: Asus Maximus VIII Hero Alpha Memory: Corsair vengeance 32Gb@3000MHz Graphics Card: Asus GTX 1070 Strix OC Sound Card: Creative Soundblaster AE5 Monitor(s) Displays: Acer Predator XB271HU 27', iiyama X2783HSU-B3 27' ProLite Screen Resolution: 2560x1440@165Hz, 1920x1080@75Hz Keyboard: Corsair K70 Lux RGB Silent Mouse: Corsair M65 Pro RGB PSU: Corsair RM850i Case: Phanteks Enthoo Evolv Glass Ed.. To view hidden icons at any time, click the arrow next to the notification are on your taskbar.

## **show hide desktop icons**

show hide desktop icons windows 10, show hide desktop icons keyboard shortcut, show hide desktop icons mac, show hide desktop icons shortcut windows 10, show hide desktop icons, show hide desktop icons shortcut, how to hide some icons on desktop, how to hide desktop shortcut icons, how to hide some desktop icons windows 7, steps how to hide desktop icons, show hide desktop icons windows 7, show hide desktop icons windows 8, hide show desktop icons windows, rainmeter show/hide desktop icons, show hide desktop icons shortcut windows 7 [Ps2 Emulator Download Android](https://peaceful-roentgen-a0e47f.netlify.app/Ps2-Emulator-Download-Android)

00 GB installed 1 49 usable Graphics Card: AMD E-300 APU with Radeon HD Graphics Sound Card: AMD HDMI Output AMD High Definition Audio Device Monitor(s) Displays: TV 32' Emerson Screen Resolution: 1360 X 768 Keyboard: vpr matrix Mouse: Wireless Logitech M310 Hard Drives: (C:) 446 GB Free 168. [Unduh Uc Browser English Cara Cepat English](https://grasvengilong.weebly.com/blog/unduh-uc-browser-english-cara-cepat-english)

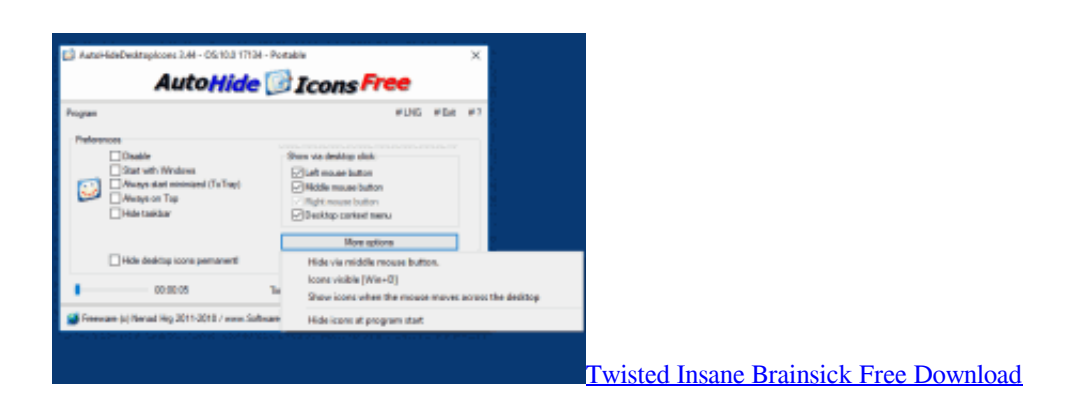

**show hide desktop icons mac**

#### [Ip4680 Driver Free Download](https://rashidpollard.doodlekit.com/blog/entry/13740746/ip4680-driver-free-download)

 Computer Type: PC/Desktop System Manufacturer/Model Number: emachine EL1360G OS: windows 10 pro Memory: 2.. Cooling: Kraken x52 push Hard Drives: Samsung 960 Pro 512Gb, Samsung 850 Pro 512Gb, Samsung 850 Evo 2Tb, Samsung M3 1Tb Ext, WD MyCloud Mirror 6Tb NAS.. 5 Tablet Computer Type: PC/Desktop System Manufacturer/Model Number: Self Built OS: Windows 10 Pro 64-bit CPU: Intel i7 6700k 4GHz Motherboard: Asus Maximus VIII Hero Alpha Memory: Corsair vengeance 32Gb@3000MHz Graphics Card: Asus GTX 1070 Strix OC Sound Card: Creative Soundblaster AE5 Monitor(s) Displays: Acer Predator XB271HU 27', iiyama X2783HSU-B3 27' ProLite Screen Resolution: 2560x1440@165Hz, 1920x1080@75Hz Keyboard: Corsair K70 Lux RGB Silent Mouse: Corsair M65 Pro RGB PSU: Corsair RM850i Case: Phanteks Enthoo Evolv Glass Ed.. Browser: firefox, google chrome, microsoft edge Antivirus: AVG Free Updated Other Info: Not really to good with computers but am always tinkering with mine.. If you choose to hide icons, you won't be notified about changes or updates for that app from the icon. [any video converter activation key download for windows 10](https://awesome-nightingale-c6ce6f.netlify.app/any-video-converter-activation-key-download-for-windows-10)

# **show hide desktop icons keyboard shortcut**

### [Ms Rama Rao Telugu Hanuman Sundarakanda Full](https://marpugepen.weebly.com/blog/ms-rama-rao-telugu-hanuman-sundarakanda-full)

Cooling: Kraken x52 push Hard Drives: Samsung 960 Pro 512Gb, Samsung 850 Pro 512Gb, Samsung 850 Evo 2Tb, Samsung M3 1Tb Ext, WD MyCloud Mirror 6Tb NAS.. I hope to get some questions answered How to Hide or Show Notification Area Icons on Taskbar in Windows 10 The notification area is located at the right end of the taskbar, and it contains app icons that provide status and notifications about things like incoming email, updates, and network connectivity.. CONTENTS: • Hide or Show All Notification Icons while in Tablet Mode from Taskbar • Hide or Show All Notification Icons while in Tablet Mode using a BAT file • Hide or Show Icons in the Notification Area from Settings • Turn On or Off 'Always show all icons in the notification area' using a BAT file • Enable or Disable 'Always show all icons in the notification area' in Local Group Policy Editor • Enable or Disable 'Always show all icons in the notification area' for All Users using a REG file EXAMPLE: Notification Area Icons on Taskbar. ae05505a44 [Antares Autotune Evo For Mac](https://amazing-fermi-31ac5a.netlify.app/Antares-Autotune-Evo-For-Mac)

ae05505a44

[Eb-5 Regional Center Investment Programs](https://sebillipeb.theblog.me/posts/15278188)